# Volksmusikerbund NRW e.V.

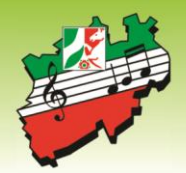

# **INFO an die Kreisverbände zur Weiterleitung an Ihre Mitgliedsvereine.**

**Ab 01.01.2020 gelten neue Förderrichtlinien**

**Die Antragsfrist wird einmalig (für das Förderjahr 2020) bis zum 15.01.2020 verlängert.**

**Anmeldedaten zur Serverplatzlizenzen (Vereinsverwaltungsprogramm ComMusic) haben sie bereits von der Fa. Commusic erhalten oder sind hier neu zu beantragen.**

**Nutzen Sie lediglich die Webanwendung "Verein24" (WOM) so erhalten Sie Ihre die Anmeldedaten (soweit noch nicht geschehen) ausschließlich von Ihrem zuständigen Kreisverband.**

**Im Folgenden erhalten Sie Screenshots für die Anwendungen mit der Menüführung zum Aufruf der Fördermittelbeantragung ab 2020**

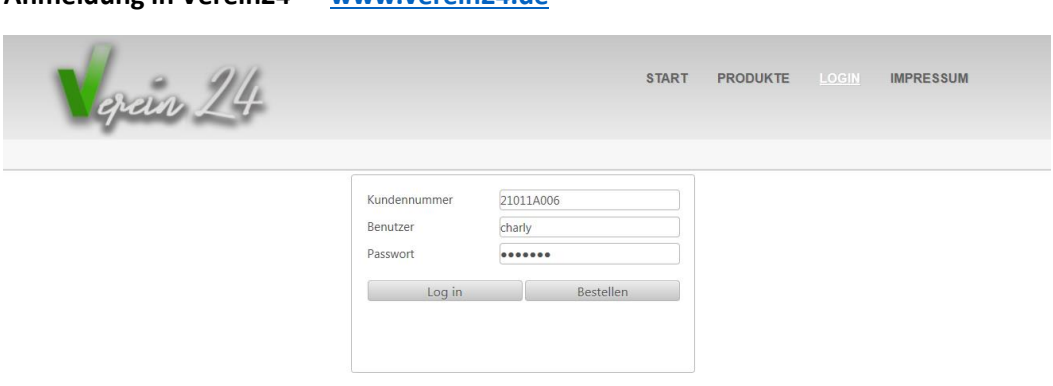

**Auf der vertikalen Ebene gehen Sie nun auf den Button** 

**Anmeldung in Verein24 [www.verein24.de](http://www.verein24.de/)**

**>== Verwaltungen >= Lehrgänge > Fördermittel -NRW-Antrag**

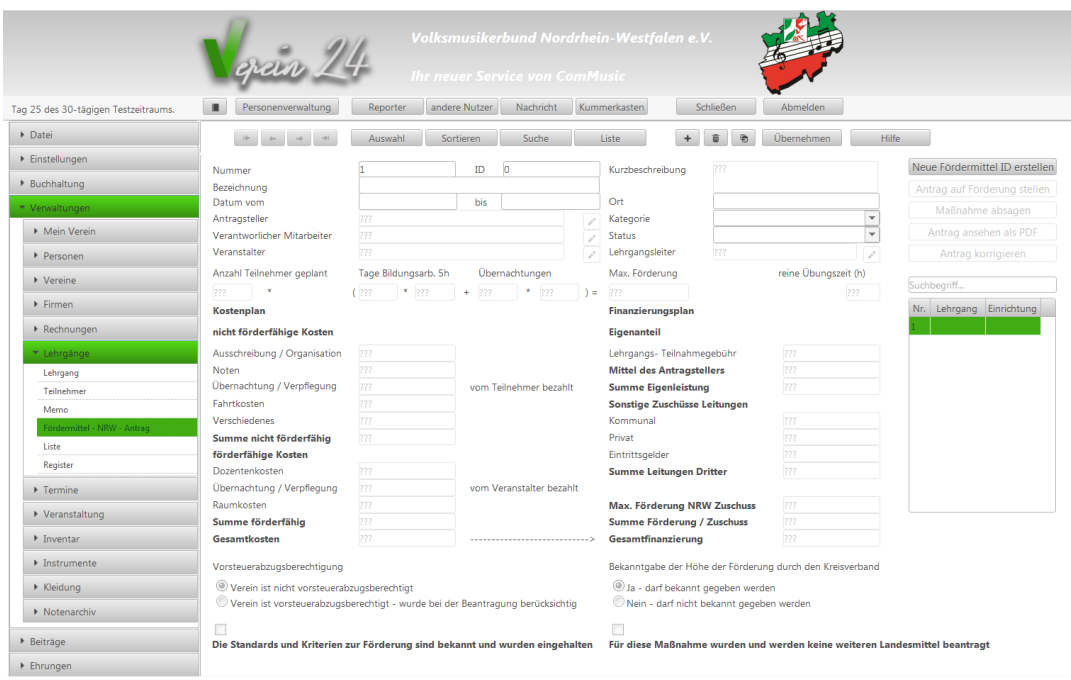

**In der obigen Eingabemaske gehen Sie nun wie folgt vor:**

# **Bezeichnung; Datum vom ……. bis……. ; Ort =** Veranstaltungsort;

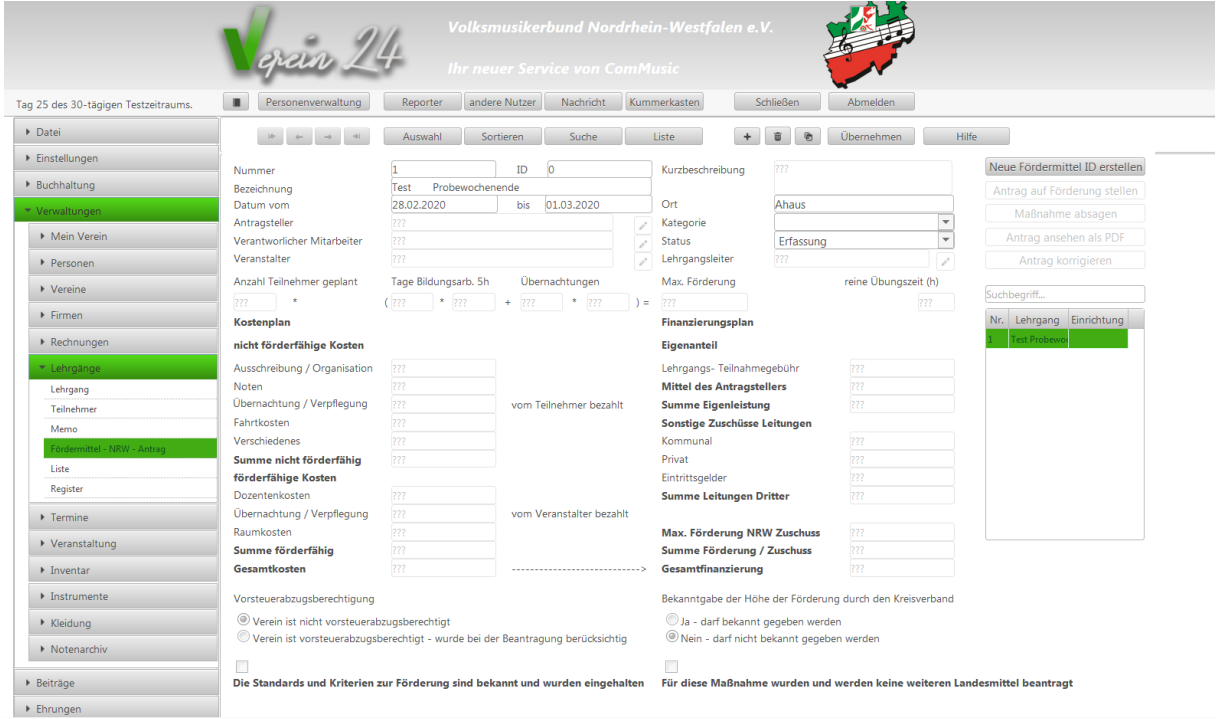

# **Danach betätigen Sie den Button:**

**Neue Fördermittel ID erstellen** (diese ID ist identisch mit der früheren Projekt ID)

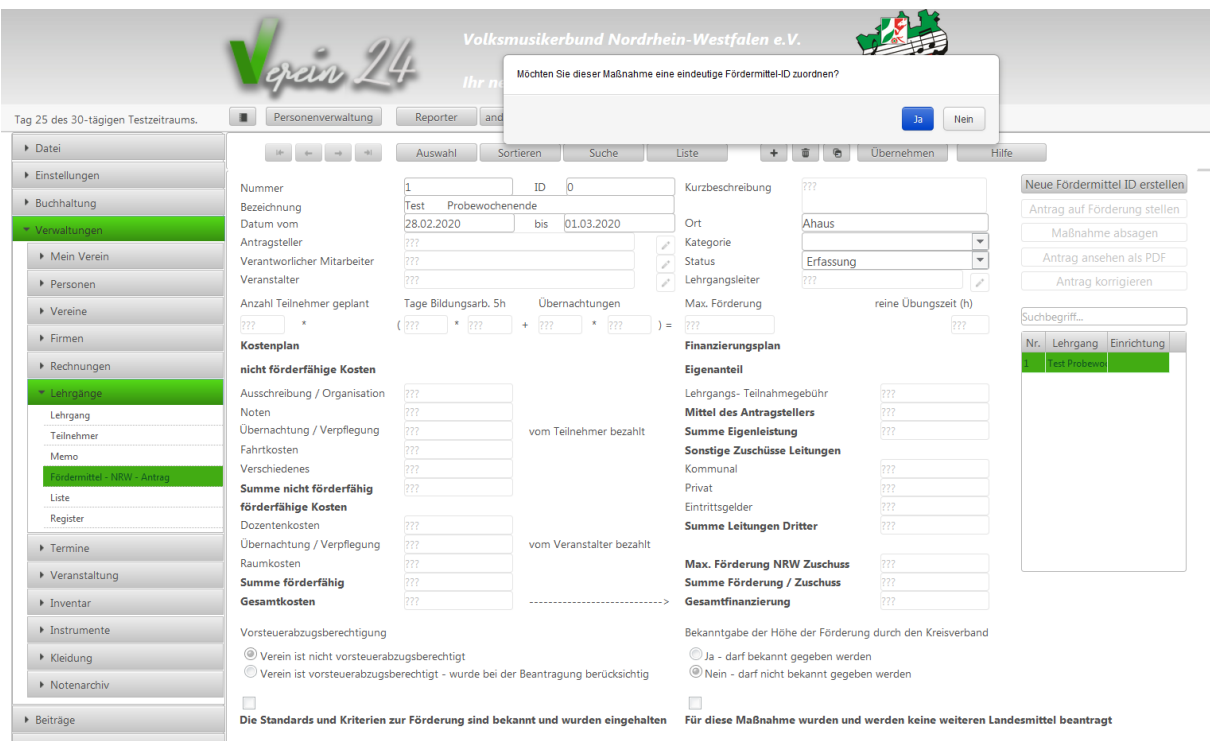

**Bei der nun folgenden Frage:** Möchten Sie dieser Maßnahme eine eindeutige Fördermittel-ID zuordnen?

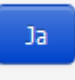

Betätigen Sie den Knopf Nun öffnen sich alle Felder wie Sie schon aus dem früheren WAS-System

bekannt sind. **In dem Feld Kurzbeschreibung** geben Sie ein, bei Mehrfachanträgen (max. 3 Anträge) z.B. Hauptorchester;

Jugendorchester, BIG BAND, Egerlandbesetzung etc. und Inhalt der Maßnahme z.B. Probewochenende etc.

**Antragsteller** (hier gehen Sie rechts auf das Stiftsymbol)

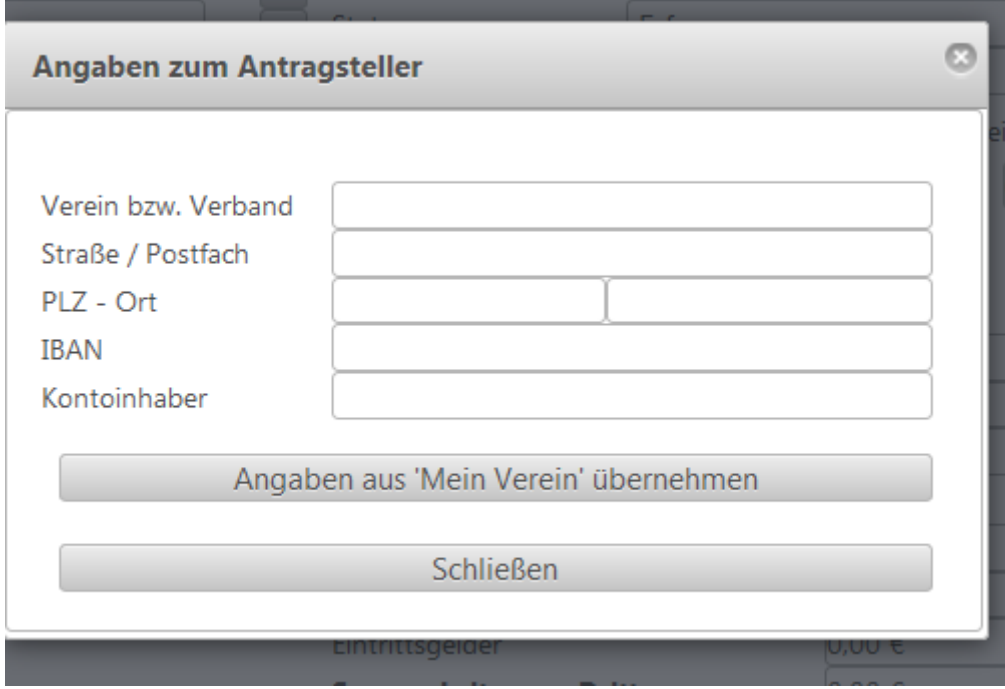

Hier können Sie nun die Felder manuell überschreiben. Sinnvoll ist aber den Button "Angaben aus Mein Verein übernehmen" zu betätigen.

**Achten Sie unbedingt** darauf, dass in den Vereinsstammdaten die gültige IBAN hinterlegt ist. Da auf diesem Konto die entsprechenden Zuschüsse überwiesen werden.

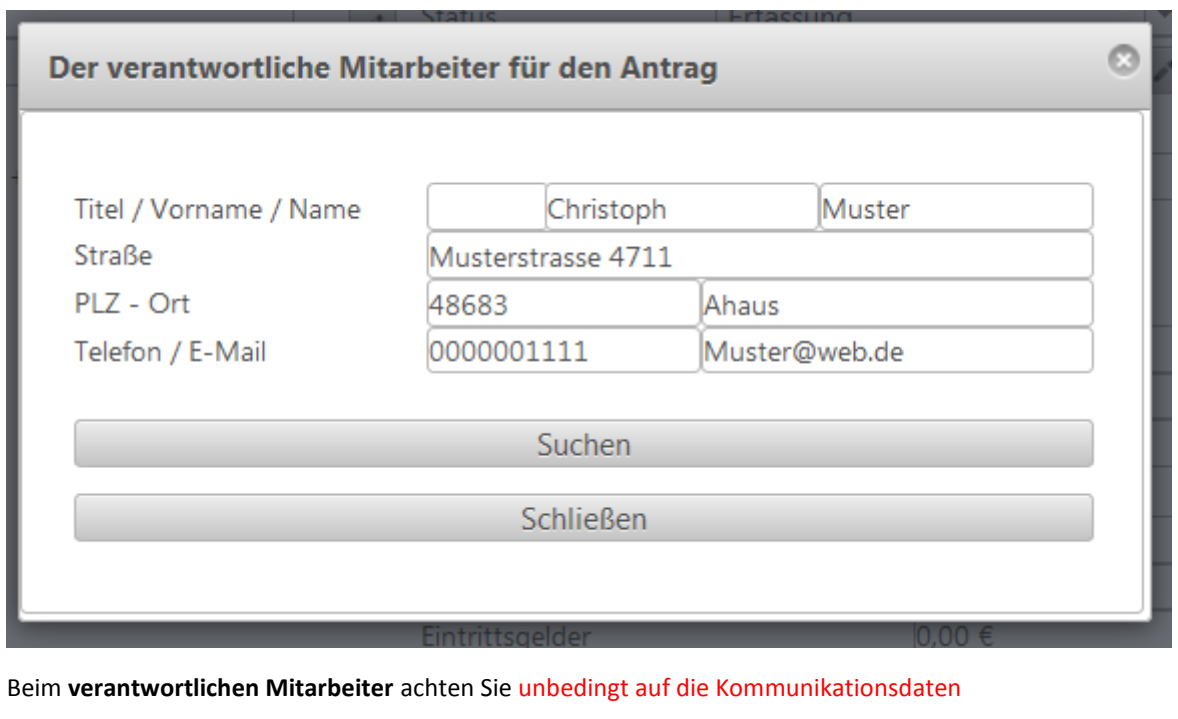

Telefon und E-Mail-Adresse wegen evtl. Rückfragen.

**Veranstalter** ist meist identisch mit Antragsteller

Kategorie wie bisher auch im WAS-System z.B. 1.1 Arbeits- Und Probephasen

Lehrgangsleiter selbstsprechend

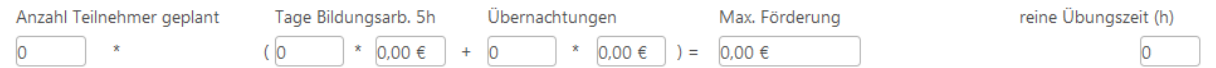

In der obigen Maske werden lediglich die Anzahl (Teilnehmer; Tage Bildungsarb. min. 5 Zeitstunden; Übernachtungen und reine Übungszeit (Zeitstunden) ) benötigt.

Die Summenbildungen sind nach der folgenden Aufstellung bereits im System hinterlegt.

Die Maßnahmen werden grundsätzlich nach den Regelungen für Bildungsveranstaltungen je Tag und Teilnehmer/in lt. Teilnehmerliste (Teilnehmertage = TNT) gefördert. Es gelten folgende Höchstbeträge:

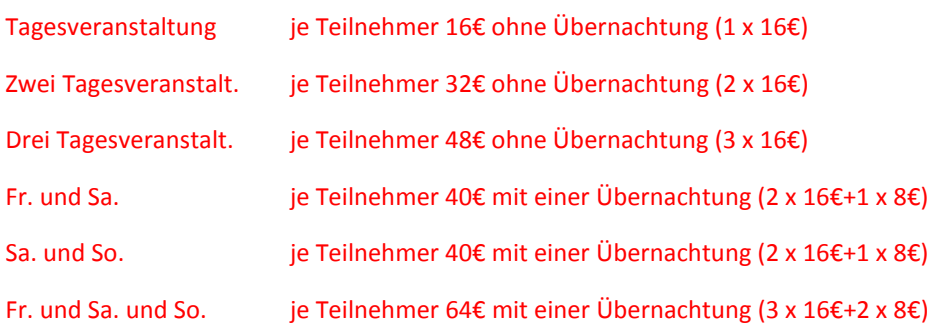

#### Tagesveranstaltung

➢ Mindestens 5 Zeitstunden musikalische Bildung

#### **Internatsveranstaltung**

- ➢ Mit Übernachtung
- ➢ Mindestens 5 Zeitstunden musikalische Bildung
	- An- und Abreisetag mindestens je 2,5 Zeitstunden musikalische Bildung

**Maßnahmen in Form von mehreren Tagesveranstaltungen (Maximal 3) müssen in einem Zeitraum von 10 Tagen abgeschlossen sein.**

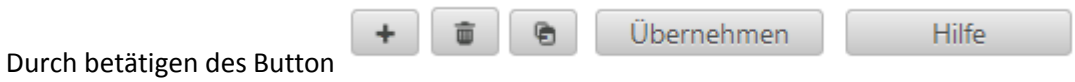

**Übernehmen** wird Ihnen sofort die max. mögl. Förderung angezeigt.

#### **Kostenplan**

#### nicht förderfähige Kosten

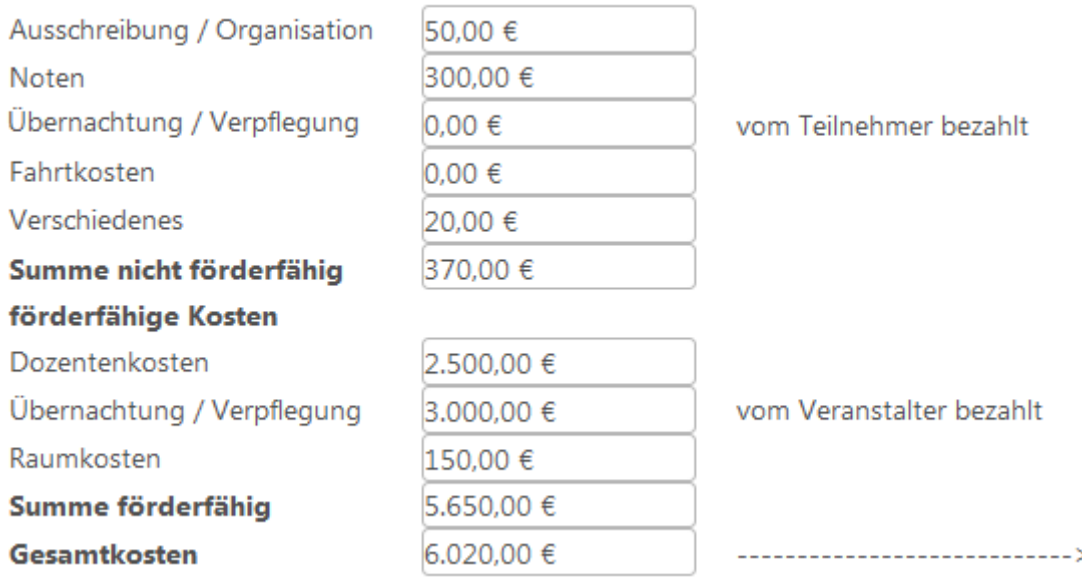

Im obigen Kostenplan geben Sie nun Ihre vorsichtigen Schätzungen ein

# Finanzierungsplan

#### **Eigenanteil**

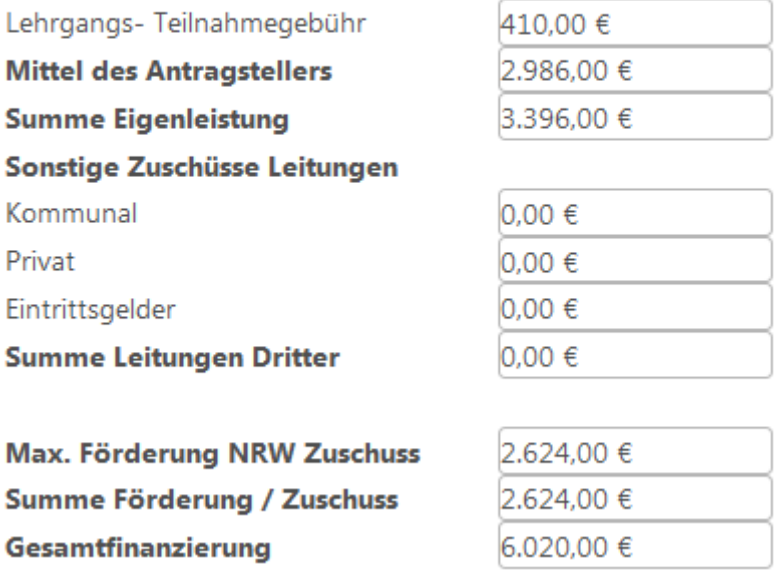

Im obigen Finanzierungsplan können Sie lediglich in den nicht fettgedruckten Summenfeldern Eingaben vornehmen. Alle übrigen sind durch Formeln hinterlegt.

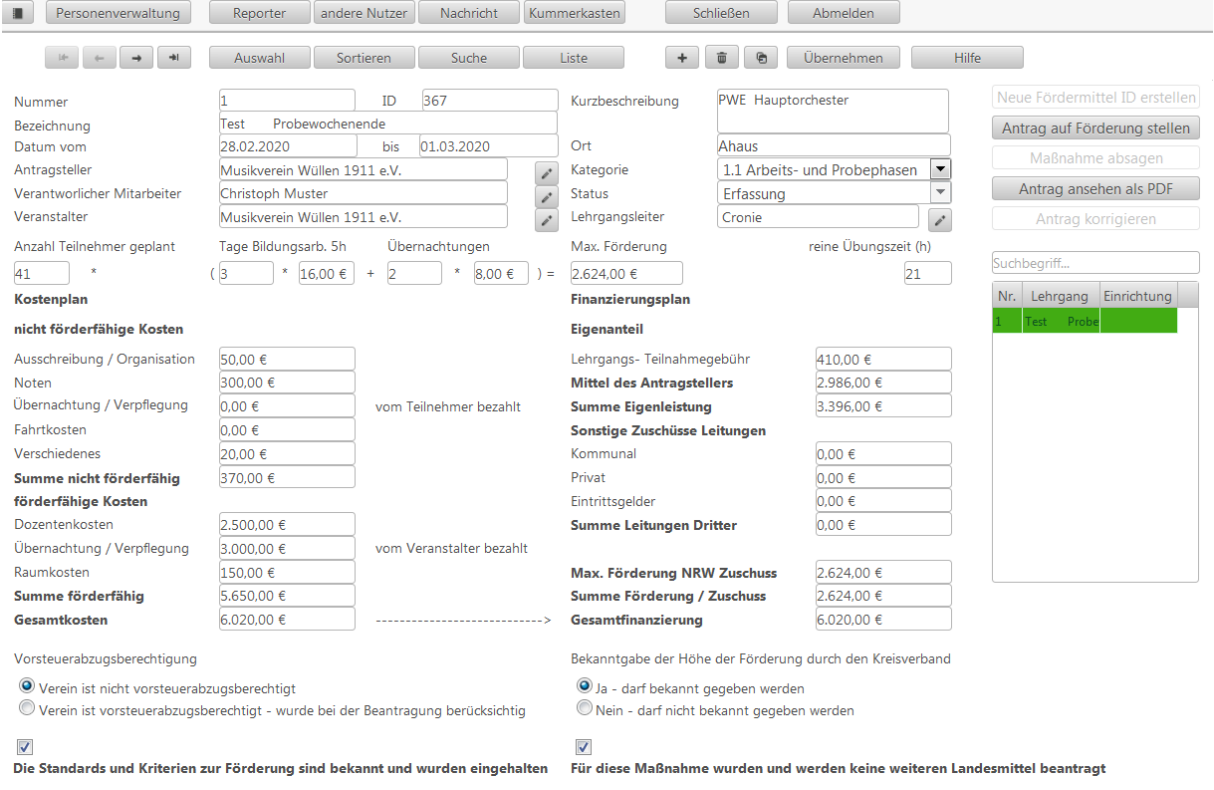

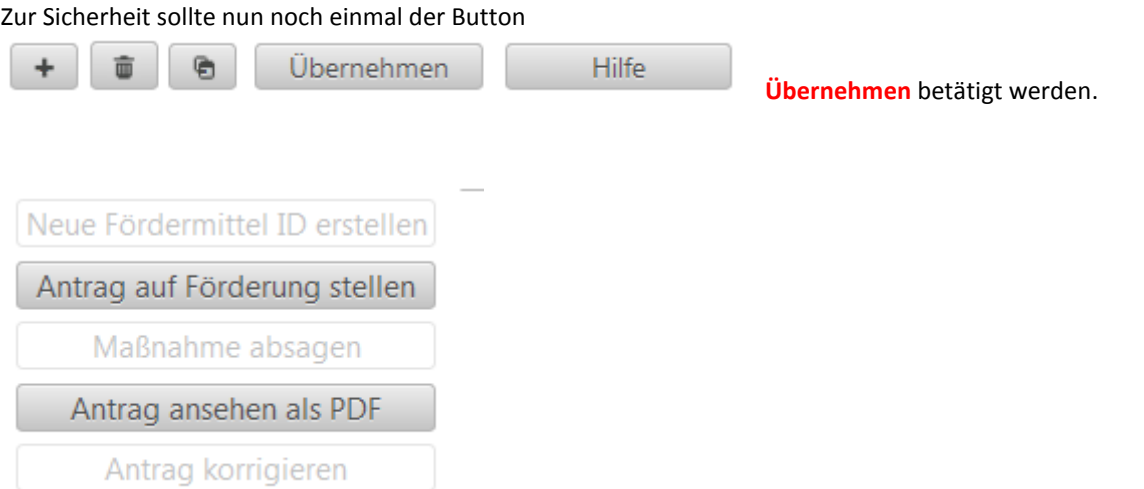

Jetzt überprüfen Sie bitte noch einmal alle Angaben durch betätigen des Button "Antrag ansehen als PDF".

#### Alles o.k., dann betätigen Sie noch den Button "Antrag auf Förderung stellen"

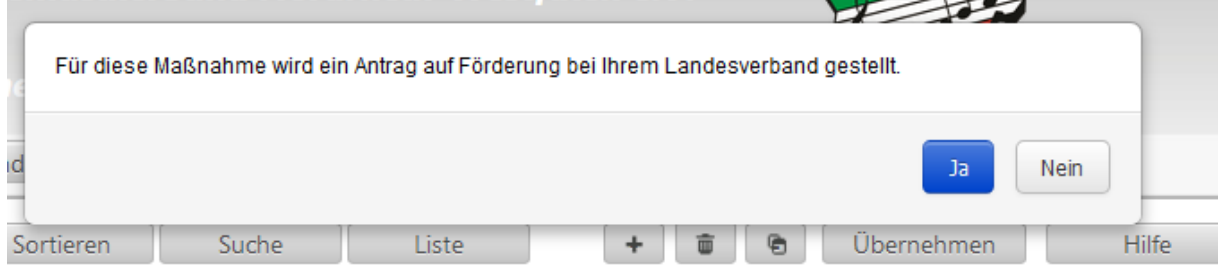

Die nun folgende Frage beantworten Sie mit Ja und schon wird der Antrag an Ihren zuständigen Kreisverband weitergeleitet.

Dieser muss dann noch Ihre Mitgliedschaft im VMB bestätigen.

Haben Sie Fragen, dann wenden Sie sich bitte per Mail an [oddset@vmb-nrw.de](mailto:oddset@vmb-nrw.de).

Wir werden dann schnellst möglich Ihre Fragen beantworten.